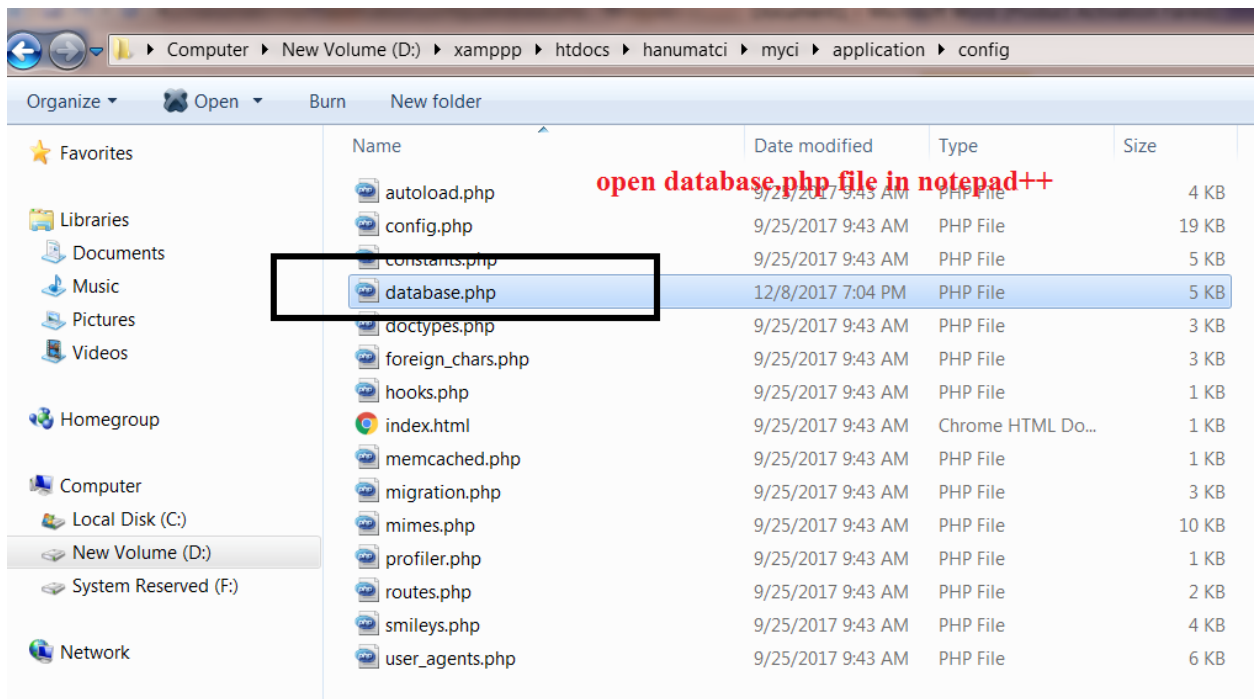

(1)step one go to myci/application/config folder and open your database.php file:

(2)after opening database.php file do following changes in following code :

```
$db['default'] = array(
```
 $'dsn'$  =>", 'hostname' => 'localhost', 'username' => 'root', 'password' => '', 'database' => 'prakash', 'dbdriver' => 'mysqli',

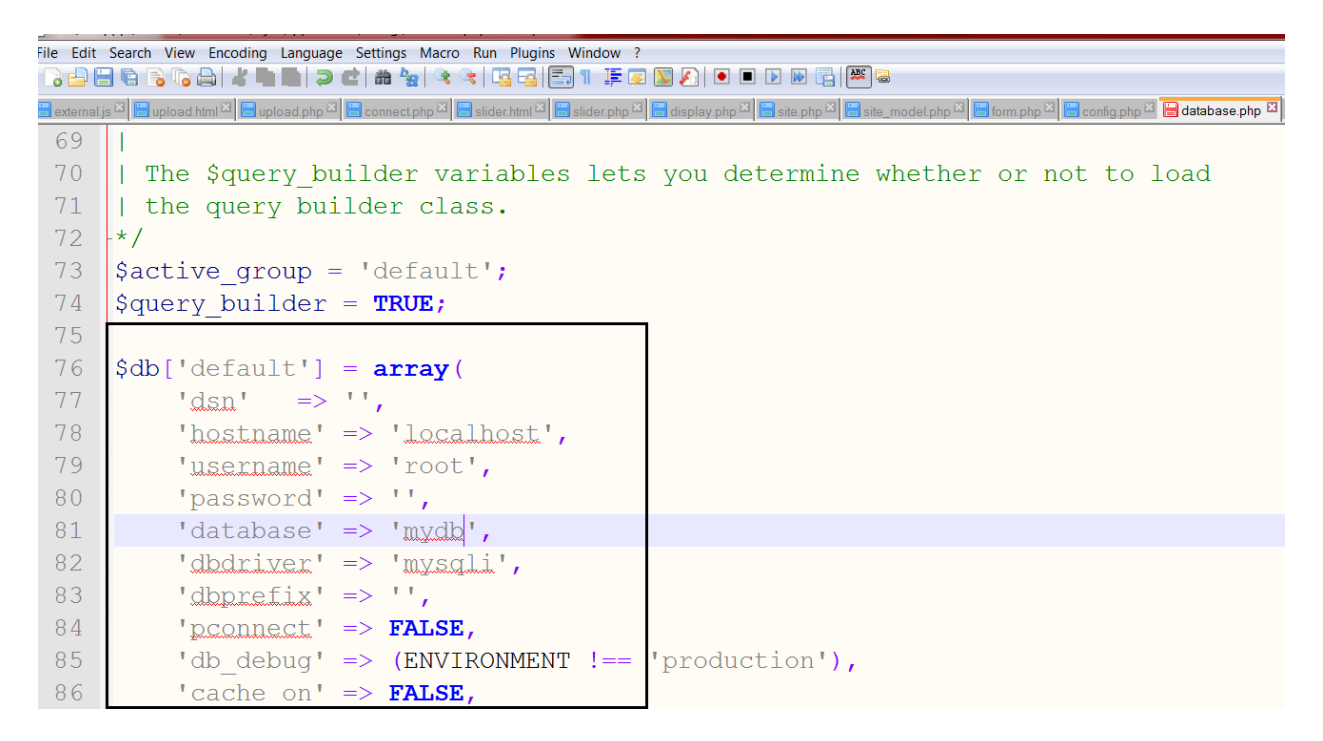

Note here prakash is your database name ..ok

& open your myci/application/config.php file & set your **base\_url()=project folder url**:

Your project folder url [= http://localhost/hanumatci/myci/index.php](http://localhost/hanumatci/myci/index.php)

\$config['base\_url'] = '<http://localhost/hanumatci/myci/index.php>';

at place of \$config['base\_url']=' ';

```
:\xamppp\htdocs\hanumatci\myci\application\config\config.php - Notepad++
Edit Search View Encoding Language Settings Macro Run Plugins Window ?
A B & B & A | K | A | O | O | O | A | G | G | G | E | T | F & B | O | O | D | G | K | &
| The auto-detection mechanism exists only for convenience during
L<sub>9</sub>
20<sup>2</sup>| development and MUST NOT be used in production!
2122<sup>2</sup>| If you need to allow multiple domains, remember that this file is sti
    | a PHP script and you can easily do that on your own.
23<sup>°</sup>24\mathbf{I}25 -\star/\texttt{Sconfig} ['base url'] = 'http://localhost/hanumatci/myci/index.php/|';
2627 -28 \frac{1}{2}/*
29 -|------30<sup>°</sup>| Index File
31<sup>2</sup>
```
## (3)now create table in your database :

## create table tbl\_name

- (id int(5) primary key auto\_increment,
- f1 varchar(200),
- f2 varchar(200),
- f3 varchar(200));

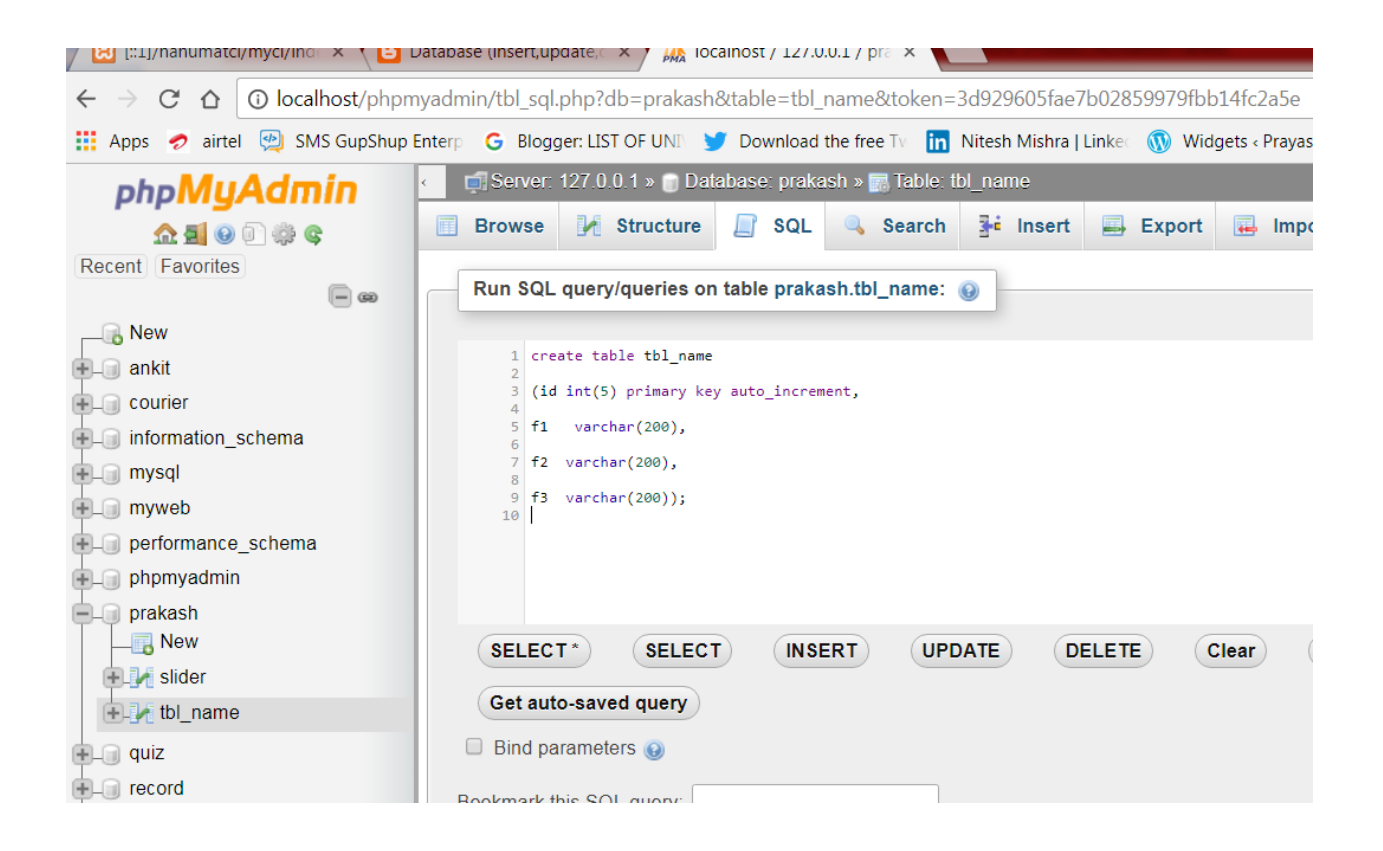

(4) write code for form.php file and save under application/views folder :

<!doctype html>

<html lang="en">

<head>

<title>passing form input value to php - BY OM SIR</title>

<script type="text/javascript" src="http://code.jquery.com/jquery-2.1.1.min.js"></script>

<script type="text/javascript">

\$(document).ready(function (event) {

// triggered when the form submitted

\$("#myform").on('submit',(function(event) { event.preventDefault(); \$("#response").empty(); \$.ajax({ // URL to move the uploaded image file to server url: **"<?php echo base\_url()?>site/insert**", // Request type type: "POST", // To send the full form data data: new FormData(this), contentType: false, processData:false, // UI response after the file upload success: function(data) { \$("#response").html(data); } }); }));

// Triggered when the image changed (browse)

// Function to show the image as a preview

</script>

</head>

<body>

<label>passing form data to php file </label>

<form id="myform" method="post" enctype="multipart/form-data">

Field1<input type=text name=f1>

Field2<input type=text name=f2>

Field3<input type=text name=f3>

<input type="submit" value="pass" />

</form>

<div id="response"> </div>

</body>

</html>

(5)write code for formsucess.php file :

<h1>successfully done </h1>

(6)write code for site.php controller under application/controllers/ :

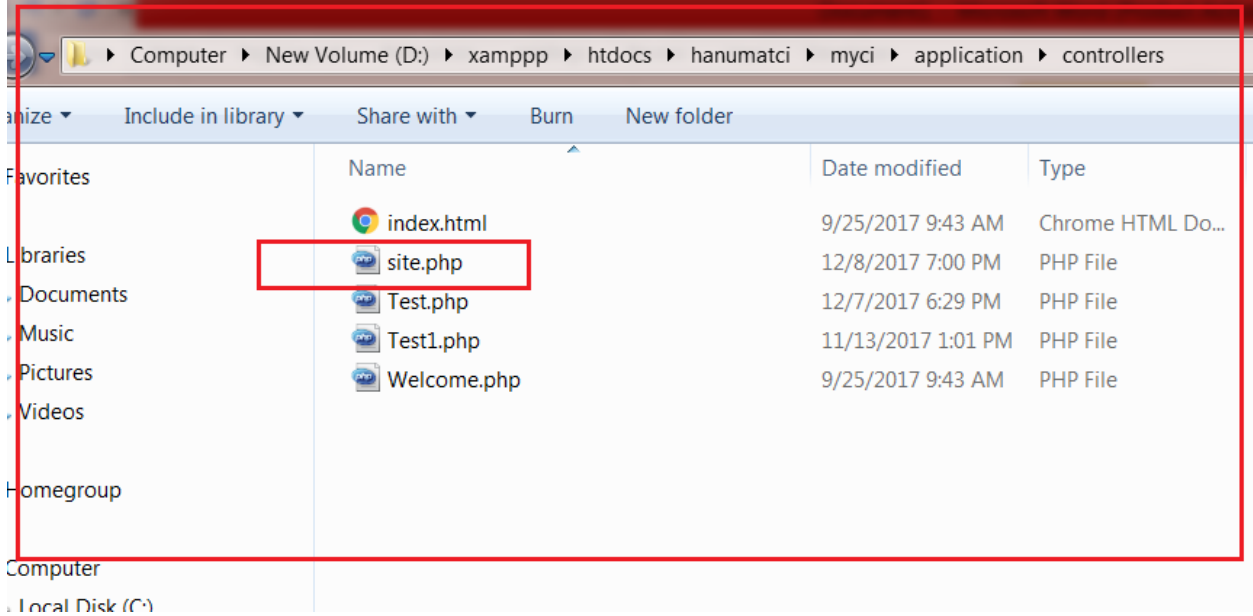

<?php

class site extends CI\_Controller

{

function \_\_construct()

{

parent::\_\_construct();

\$db = \$this->load->database();

\$this->load->library('form\_validation');

\$this->load->helper('form');

}

function hello()

{

\$this->load->helper('url');

\$this->load->view('form');

}

function insert()

{

\$this->load->database();

\$this->load->model('site\_model');

\$this->form\_validation->set\_rules('f1', 'f1', 'trim|required');

\$this->form\_validation->set\_rules('f2', 'f2', 'trim|required');

\$this->form\_validation->set\_rules('f3', 'f3', 'trim|required');

if(\$this->form\_validation->run()==true){

\$data = array(

'f1' => \$this->input->post('f1'),

'f2' => \$this->input->post('f2'),

'f3' => \$this->input->post('f3')

);

\$this->site\_model->insertdata(\$data);

\$this->load->view('formsuccess');

}

else

{

\$this->load->view('form');

}

}

}

(7)write code for site\_model.php for model under application/models file:

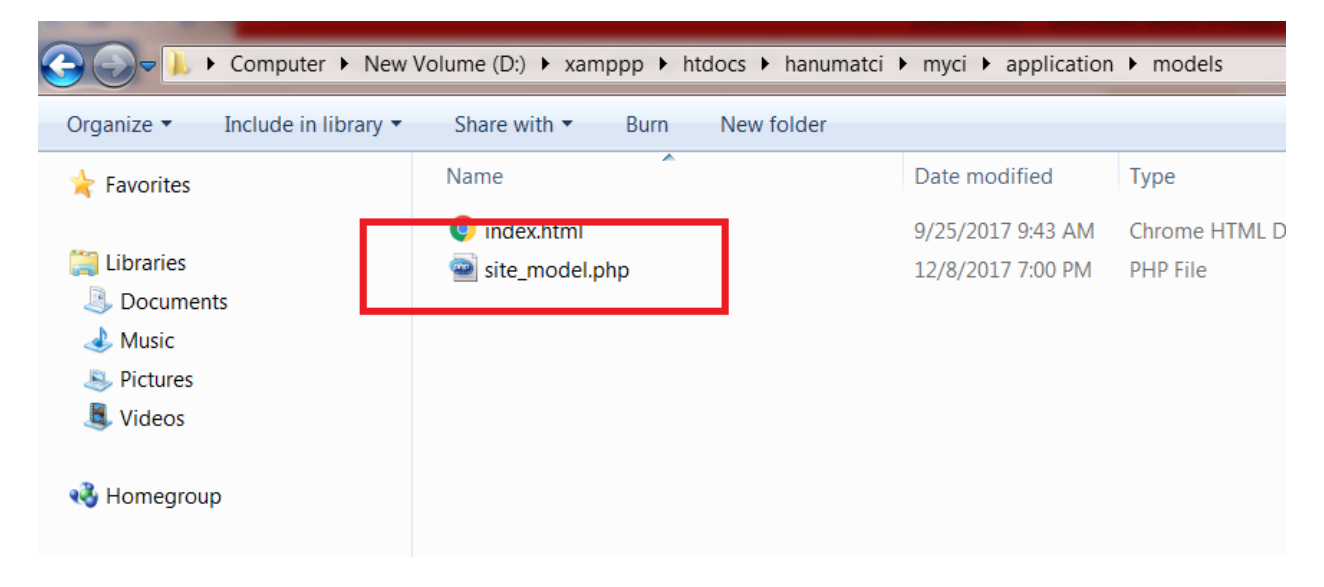

<?php

class site\_model extends CI\_Model

{

```
function __construct()
      {
        parent::__construct();
      }
```
public function insertdata(\$data)

?>

\$this->load->database();

\$this->db->insert('tbl\_name', \$data);

} }

?>

(8)run your code open any browser & type :

## <http://localhost/hanumatci/myci/index.php/site/hello>

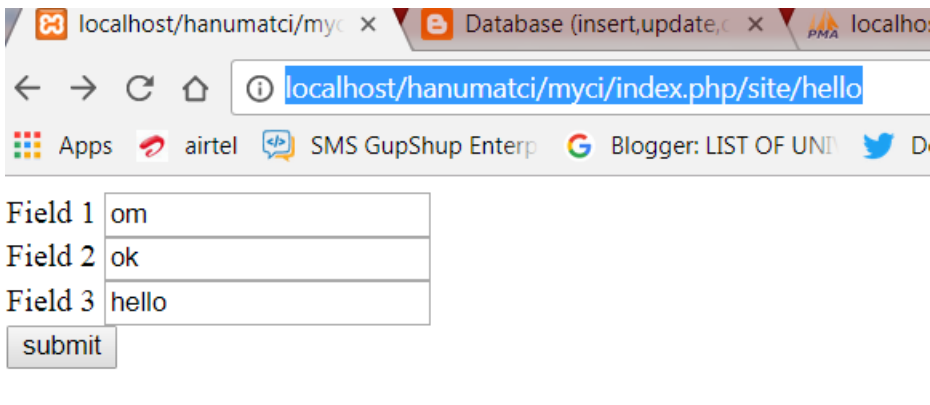

After click on submit you will get :

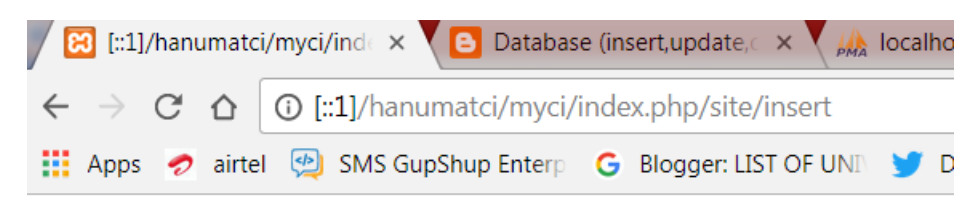

successfully done